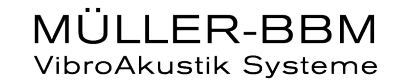

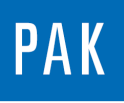

# **VIRTUAL CHANNELS**

The user can create virtual channels thanks to the license D\_VIRT\_CHAN. These channels are one calculation result, which can be added to the « normal » channels during a measurement or a postprocessing. Most of you know the useful arithmetic module, the aim of this tip is to show the interest of virtual channels for you.

# **1. PRESENTATION**

The « virtual channels » can be useful during the measurement or after because:

- We can calculate one result, directly insert inside a measurement like "normal" channels
- It is possible to make some analysis difficult to make without these « virtual channels »
- We can create triggers, events ...
- Etc

We will give you in this tip 3 use cases, where the « virtual channels » are THE solution for users.

#### Use case n°1: particular analysis

We would like to measure a channel for which the DC part of the signal should be the track parameter and the AC part should be analyzed.

In the PAK software, the « tacking » channels are only defined as « magnitude » or « Tacho » channels. These types of channels don't allow us to analyze the AC part of the signal.

The idea is to create a virtual channel only with the AC part defined as « normal ». The steps are necessary:

1/ conversion of the "magnitude" channel to "normal" channel

2/ Application of HP FIR filter to remove the DC part of the signal

©201 7 Müller - BBM VibroAkustik Systeme S.A.R.L.

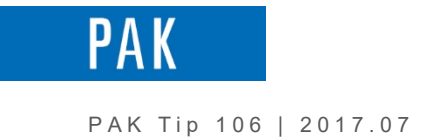

### Use case n°2: Multiple Trigger

The multiple trigger combines different conditions relative to existing channels. For instance, it can be used to Start measurement at certain noises for automotive or start measurement at dangerous levels during a monitoring.

The formula has 3 steps:

- 1/ Definition the starting events
- 2/ Creation of one trigger for each event
- 3/ Combination of all the triggers

### Use case n°3: Event counter

The event counter can be used to do statistics, test bench control measurement support …

For the settings, we need to:

- Define the interesting event
- Create pulse signal at each event
- Count the number of pulses

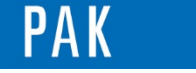

# **2. SETTINGS**

#### During the measurement

In the measurement setup, we can define some virtual channels. To do this, some « empty » lines have to be available. If we are measureing with a 16 channels MKII, we can, for example, change in the « Global settings » the number « 1..16 » in « 1..20 ».

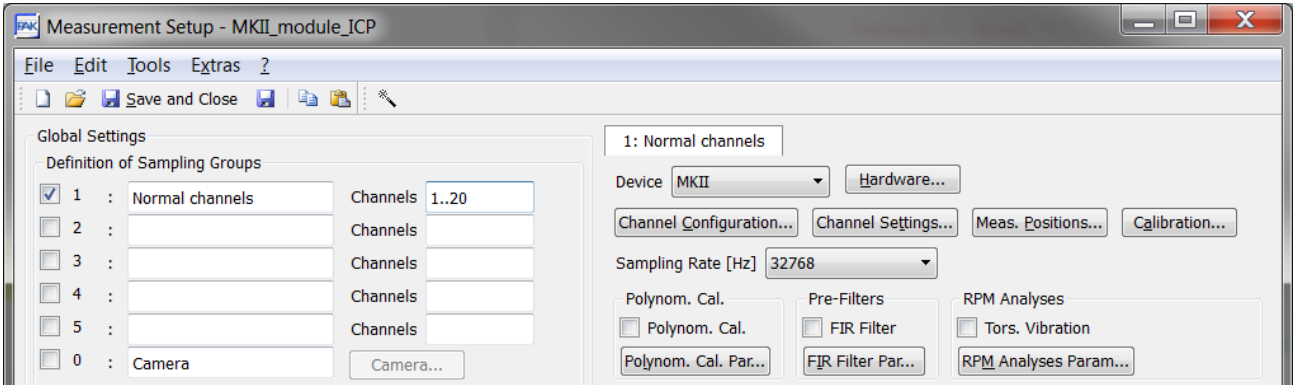

Click on « Channel configuration », you can see the 4 « empty » lines, where we can select « Virtual channel ».

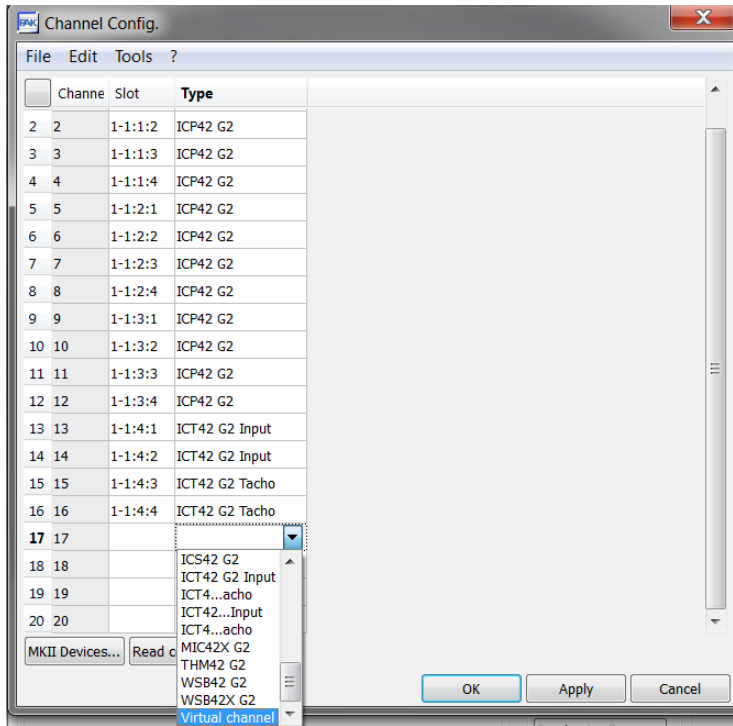

©201 7 Müller - BBM VibroAkustik Systeme S.A.R.L . Page **3** sur **8**

PA

#### PAK Tip 106 | 2017.07

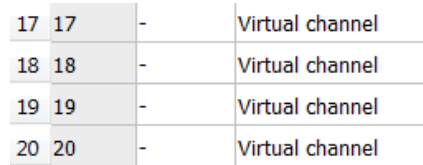

# In « Channel Settings », you active some of this lines and click on « Virtual channels » bottom.

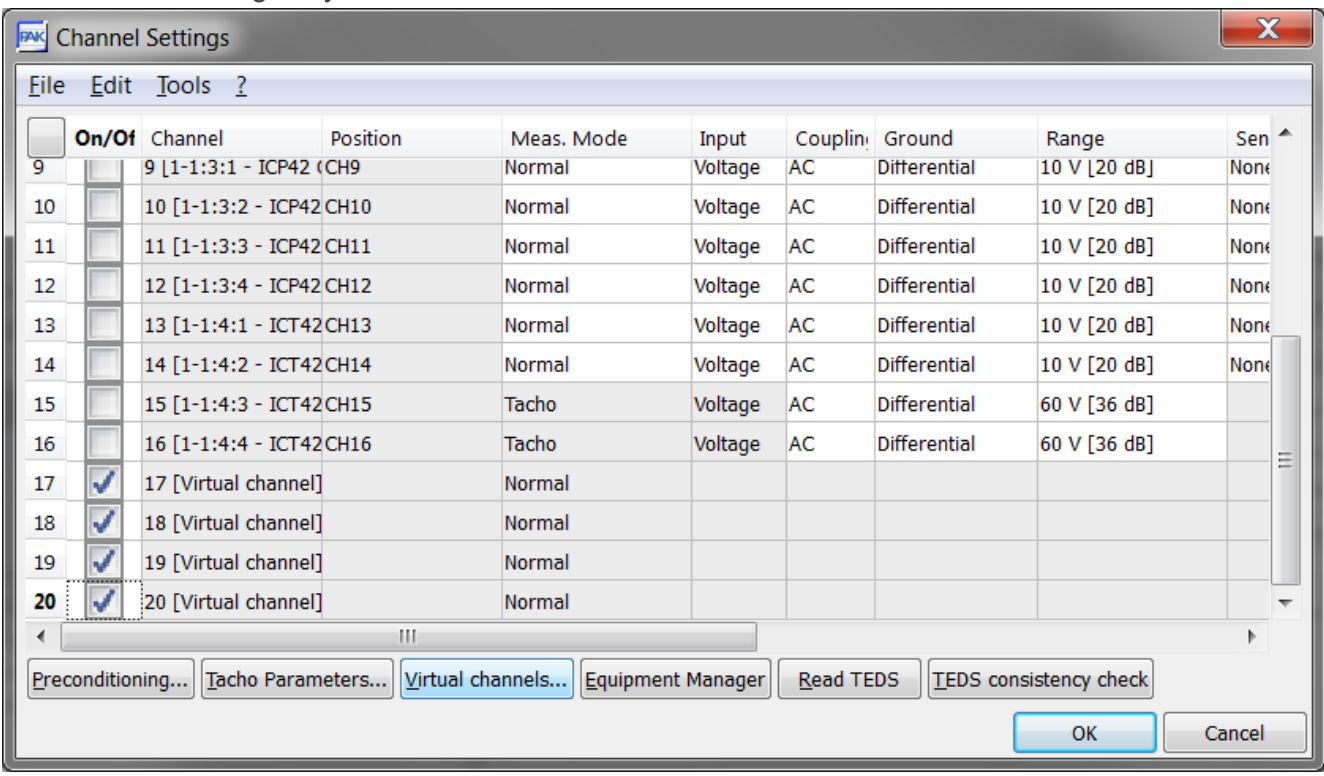

In the window, you can edit the calculation.

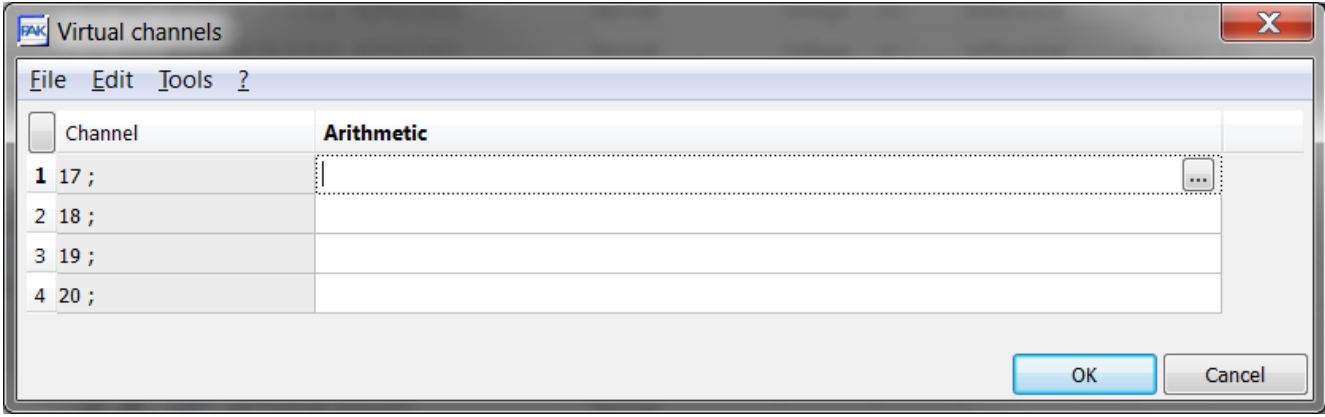

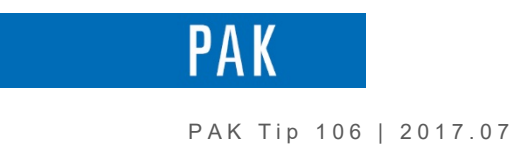

### **Postprocess**

In the "postprocess (Throughput)" window, open the menu extra/Options.

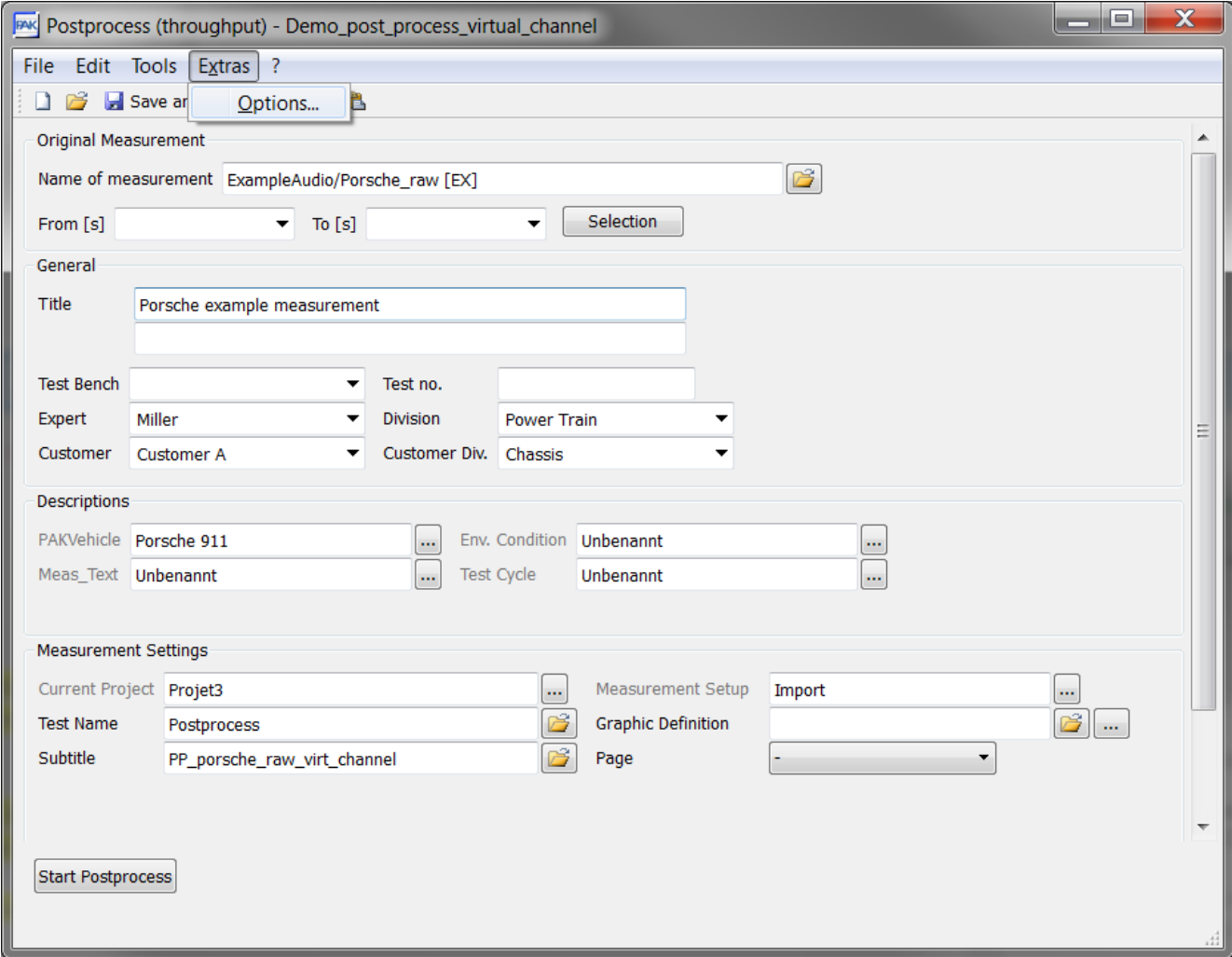

In the last tab, we activate « Modify/add virtual channels ».

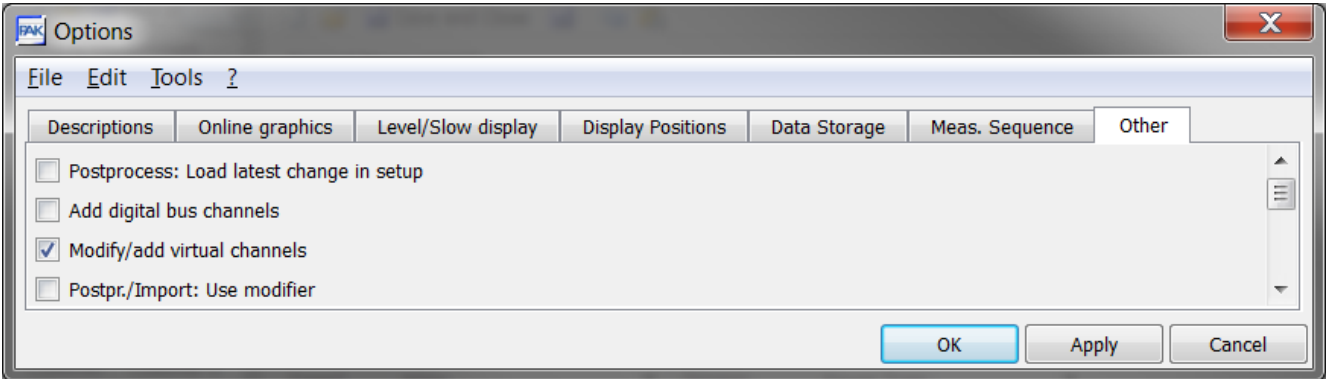

©201 7 Müller - BBM VibroAkustik Systeme S.A.R.L . Page **5** sur **8**

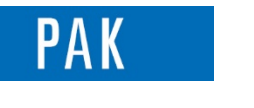

A new setting is displayed after the setup. You can enter a name and open it:

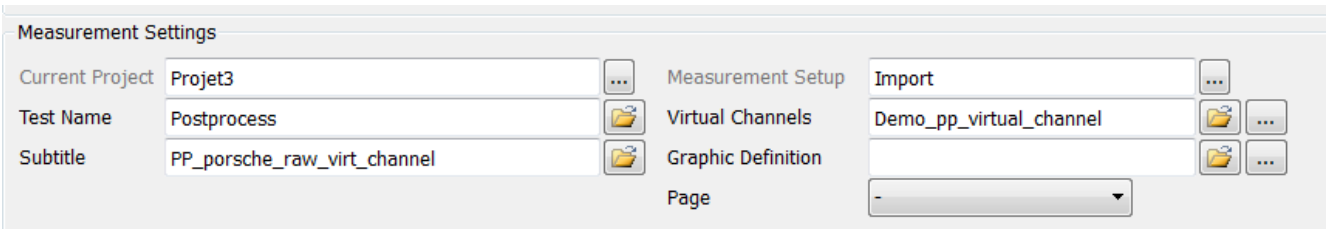

In this window, we can activate some « virtual channels », define the formula, the name , position, label… of this new channel.

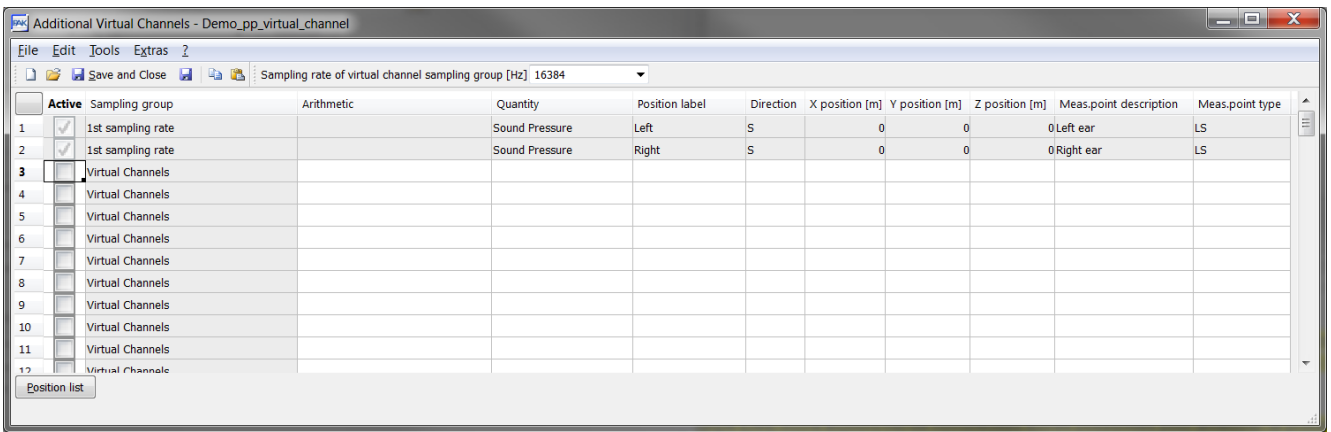

# **3. CALCULATION EXAMPLES**

Cas n°1 : Analysis

# Convert a Magnitude channel to "NORMAL" CH1\_Normal =  $(POS{ CH2$  normal  $}^*0+1)^*POS{ CH1}$  magnitude } # AC FIR Filter RESULT = HP\_FIR(POS{ CH1\_Normal },1,1025)

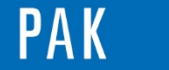

Cas n°2: Multiple trigger

#Creation of 2 bandpass on 2 measured signals #absolute value of bandpass 100-300Hz for Mic\_01 Mic1F1 = ABS(BP\_FIR(POS{ Mic\_01 },100,300,1025)) #absolute value of bandpass 1500-2500Hz for Mic\_02 Mic2F2 = ABS(BP\_FIR(POS{ Mic\_02 },1500,25000,1025))

#Trigger for tachoedge if value for Mic1F1 is higher 2 T1 = TRIGGER(Mic1F1,2,2,RISING,0.1) #Trigger for tachoedge if value for Mic2F2 is higher 2.5 T2 = TRIGGER(Mic2F2,2.5,2.5,RISING,0.1)

#Join pulses  $\rightarrow$  OR statement. One level exceeds or the other a pulse edge will be created for further use. RESULT = JOIN\_PULSES(T1,T2)

## Cas N°3 : Event counter

You can call us to set up a event counter. Below, you can see the steps in graphics for an example, where the event consists to have a detector value higher than 0.1 Pa.

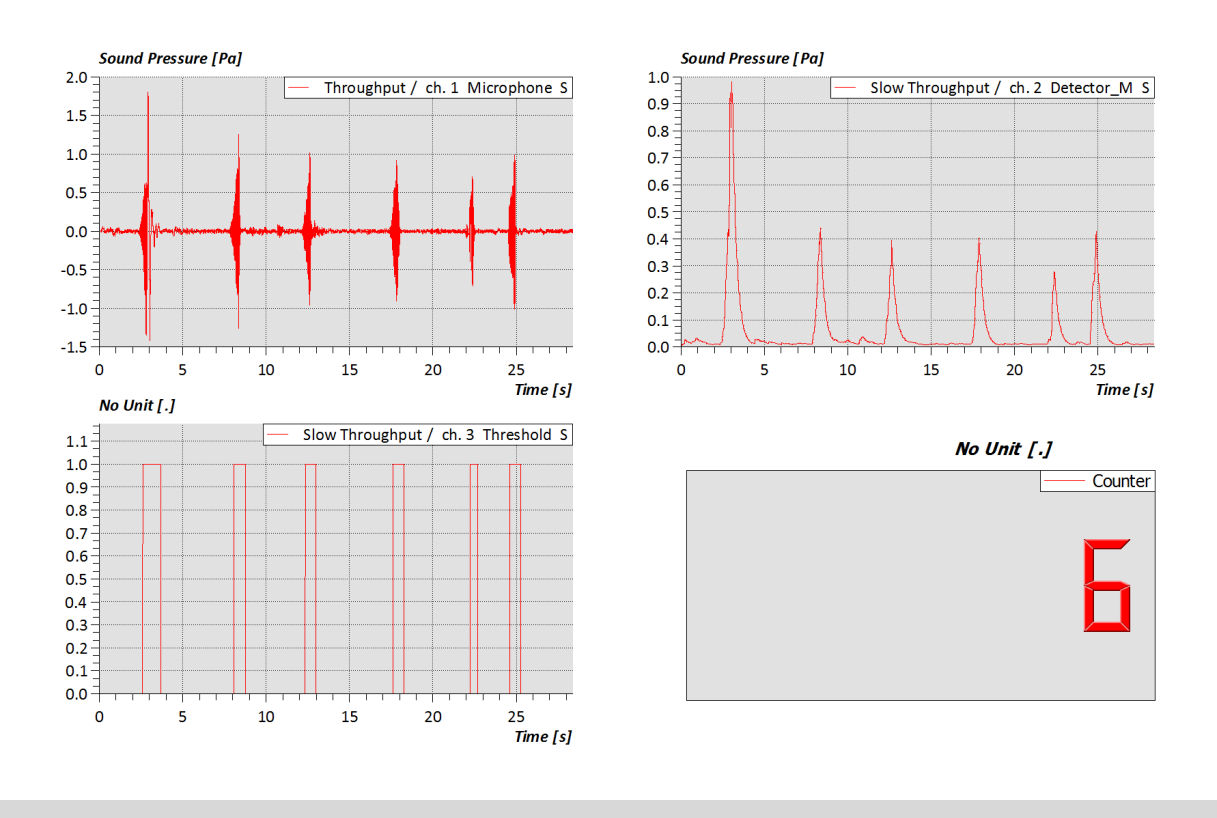

©201 7 Müller - BBM VibroAkustik Systeme S.A.R.L . Page **7** sur **8**

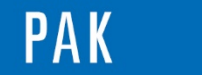

### **PREVIEW**

In the next august issue of your PAK Tip: **derived channels**

# **MÜLLER-BBM VibroAkustik Systeme**

Parc Saint-Christophe 10, avenue de l'Entreprise 95865 CERGY-PONTOISE Cedex

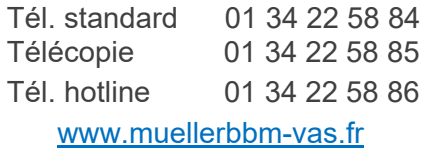

©201 7 Müller - BBM VibroAkustik Systeme S.A.R.L . Page **8** sur **8**